### **Impact Education Session 03/02/16**

### Inpatient/ED Laboratory Workflows

#### **AGENDA**

- Background
- Demo and Q&A
  - Inpatient
  - Emergency dept
  - Ordering, collecting, transporting specimens
  - Clinical labs, pathology, point of care
- Resources for go live

#### April 2, 2016 Workflows

Laboratory specimen = Chem, heme, sendouts, micro, blood bank Pathology specimen = Pap smears, cytology, biopsies

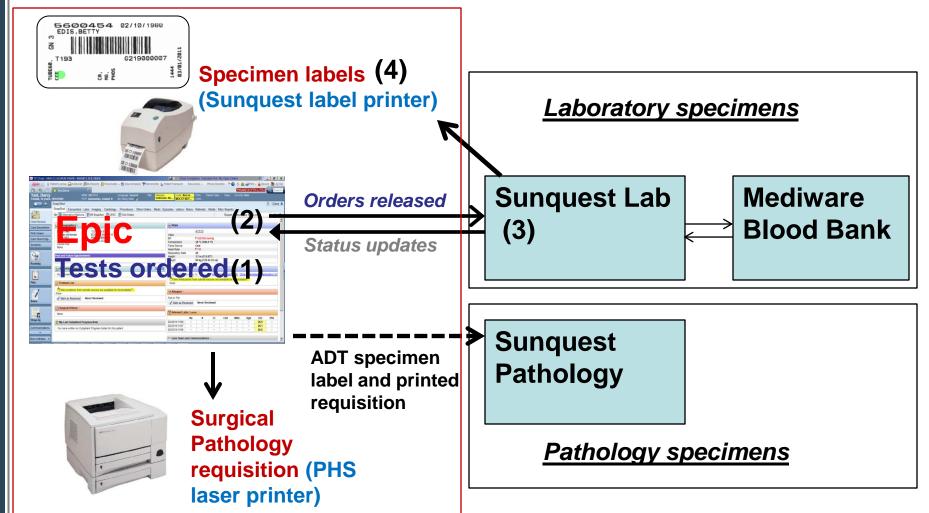

### **Biggest Change:**

# Most lab requisitions replaced with Lab Labels (core, micro, sendouts, blood bank)

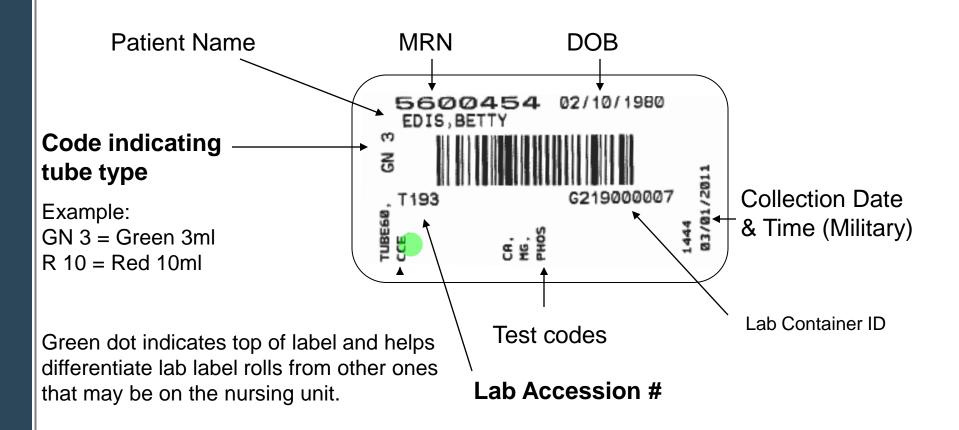

# **Changes from POE-Lab Express**

- Only a single batch print for in AM orders for most units
- All other labels will be printed on demand
  - On demand printing enables combining, discontinuing and modifying orders right up until draw time
- No more "POE requisitions" PRN orders, microbiology orders, timed orders, pedi orders, and blood bank orders, can all be printed to lab labels
- Pediatric units will use the same labels as adults

### **Pediatric Tube Labeling**

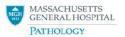

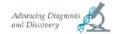

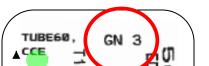

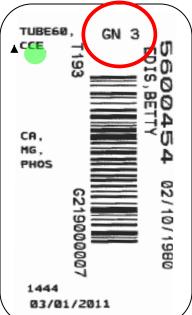

#### Epic Requisition Tube Codes and Pediatric Crosswalk (rev.12/5/2015)

| REQ LABEL<br>TUBE CODE | TUBE TYPE         |
|------------------------|-------------------|
| B 3                    | 3 ml Blue         |
| B31                    | 3 ml Blue on ICE  |
| GD 5                   | 5 ml Gold         |
| GD 5 I                 | 5 ml Gold on ICE  |
| GD 5 F                 | 5 ml Gold in FOIL |
| GN 10                  | 10 ml Green       |
| GN 3                   | 3 ml Green        |
| GN 3 I                 | 3 ml Green on ICE |
| GY 2                   | 2 ml Grav         |

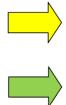

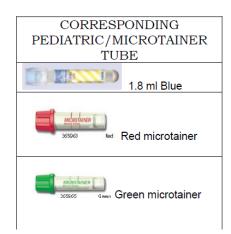

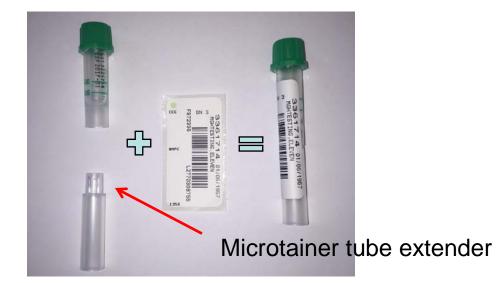

#### **Batch Prints for "In AM" labs**

- Two or more printers at each care unit.
- One printer used for the **single batch print for in AM orders.** Batch print times adjustable by unit but generally approximately 1 AM.
- Other printers will be used for "On Demand" printing from Epic. ICUs and ED may have more printers associated with various PCs.
- Labels printed during in AM batch print will have collect time defaulted as 0600. However, these can be drawn any time after printed.
- Person collecting the in AM specimen MUST document collection date and time on the specimen bag

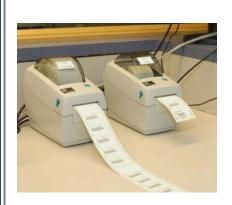

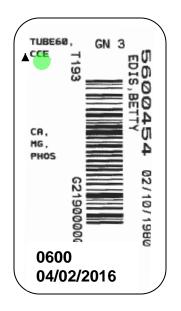

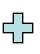

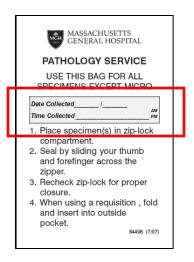

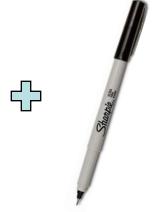

- On Demand printing from Epic used for all laboratory specimens that are NOT ordered as IN AM.
  - Used for tests to be drawn at a specific time, STAT, Now, timed draws, PRN ("As Needed"), etc
- Printed from Nursing Worklist (below) or OA Print Lab Labels report

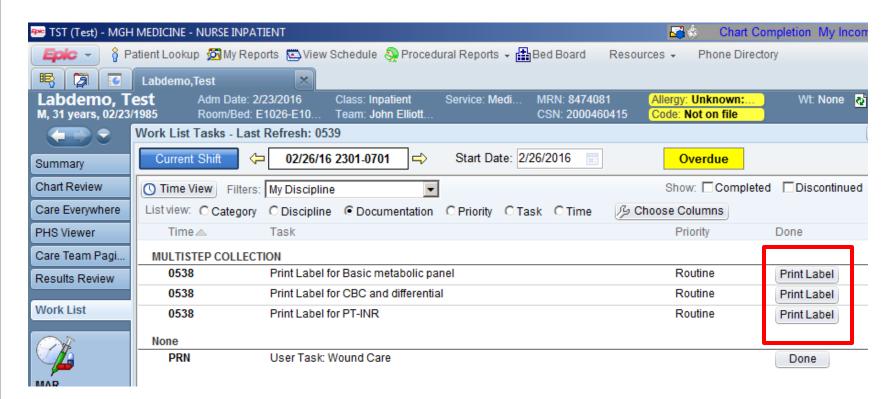

- After clicking "Print Label" select orders that you wish to print
- Will be able to print all labs in the past that have not been collected as well as any labs with collection times in next 6-8 hours

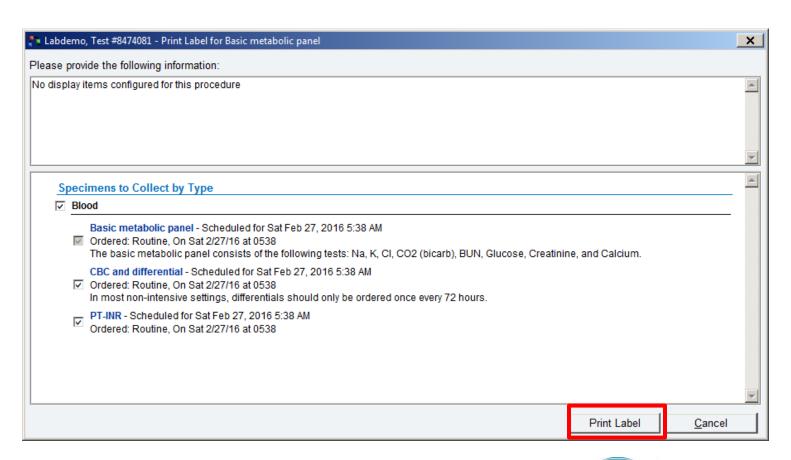

- Print with header label
- Container label used to label tube
- Container label indicates Collection Time (time label was printed)
- NO need to write collect date/time on bag if collected within 15 minutes of label print time.

#### **Container Label**

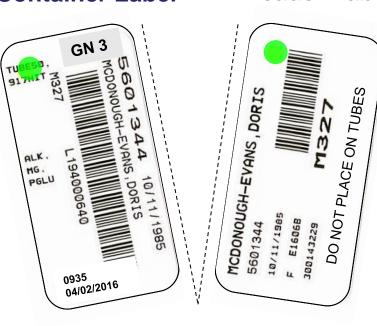

#### **Header Label**

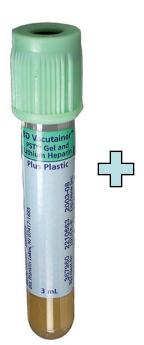

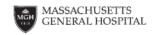

#### PATHOLOGY SERVICE

USE THIS BAG FOR ALL SPECIMENS EXCEPT MICRO

| Date Collected/ |          | l |
|-----------------|----------|---|
| Time Collected  | AM<br>PM | l |

- Place specimen(s) in zip-lock compartment.
- Seal by sliding your thumb and forefinger across the zipper.
- Recheck zip-lock for proper closure.
- When using a requisition , fold and insert into outside pocket.

84498 (7/07)

PUT ON CONTAINER

TOSS (in accord with PHI policy)

- After labels print and specimen collected you can return to worklist and document that blood was collected (and who collected)
- Done task must be completed before tubes received in the lab otherwise button will not be available.

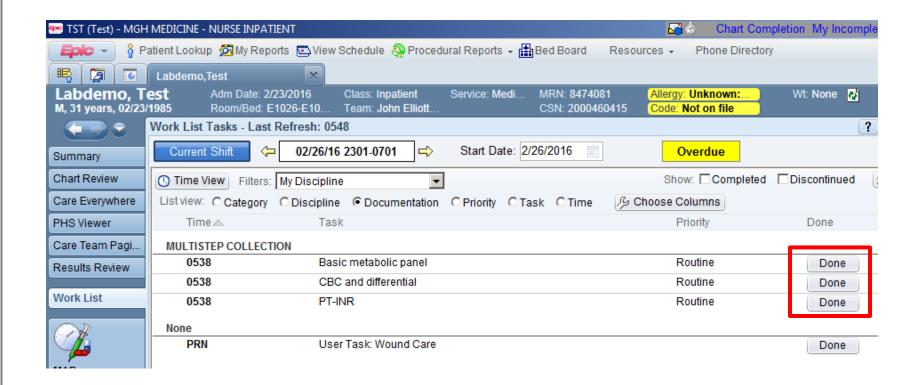

- Defaults to logged in user, can change who collected
- Can select all labs that were collected

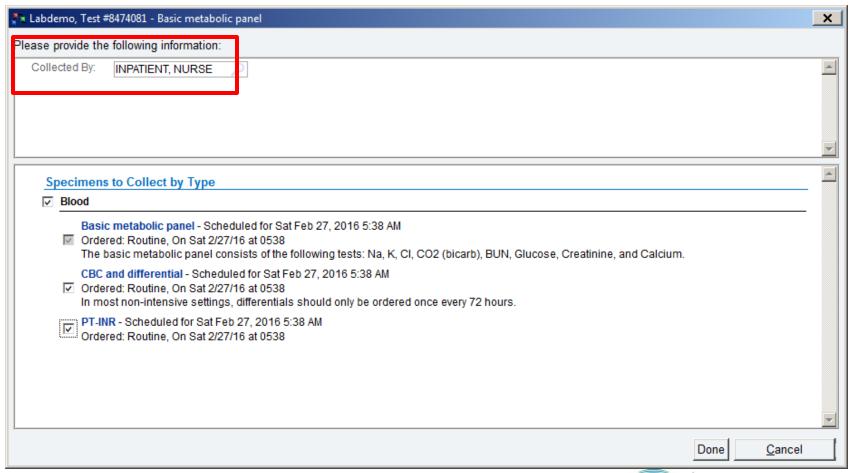

# **Microbiology Testing**

- Header label indicates to put microbiology sample in blue microbiology bag
- Header label provides source and specimen description information as entered by provider (e.g. Pleural fluid)
- Header label should be thrown out after specimen labeled with container label

#### Container Label

#### **Header Label**

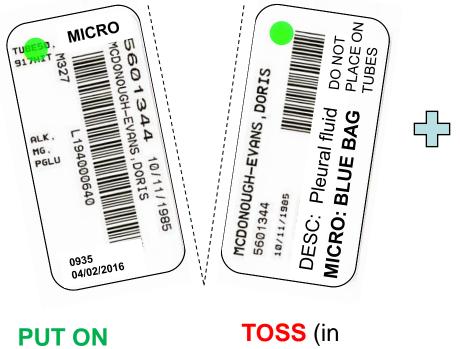

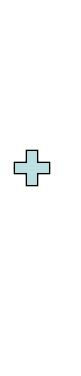

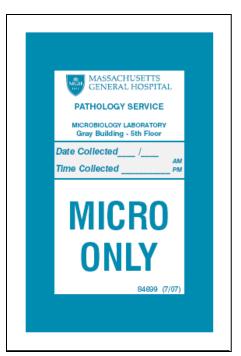

PUT ON CONTAINER

accord with PHI policy)

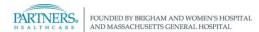

# **Blood bank testing labeling**

- Signature and date/time still REQUIRED
- CHANGE: Will use new base label where lab label will be affixed
- No paper requisition needs to accompany specimen

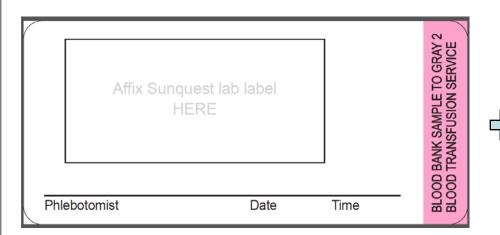

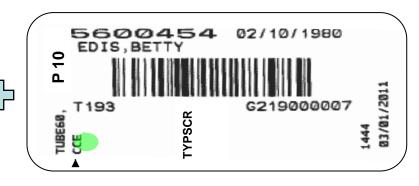

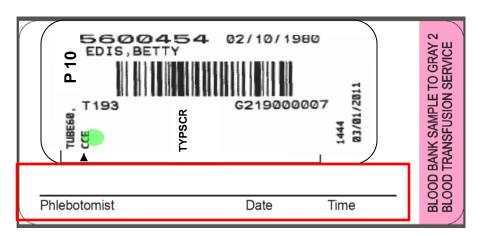

### PRN or "As Needed" test workflow

- Order test with Frequency of "As Needed" and the number of Occurrences needed. Put in comments the reason to draw (e.g. For PTT, "PRN changes in heparin dose").
- Requires Release: A PRN order will NOT appear on the nursing worklist or OA print labels report unless it is first released
- Must release PRN order in nursing Active Orders report
- Once released, the orders are available on the Nursing Worklist or the OA Print Lab Labels and can be printed via the Print Label task.

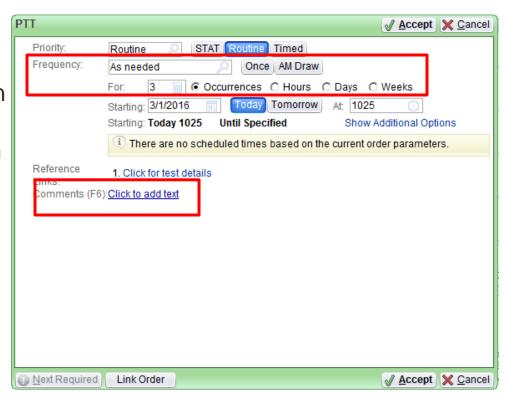

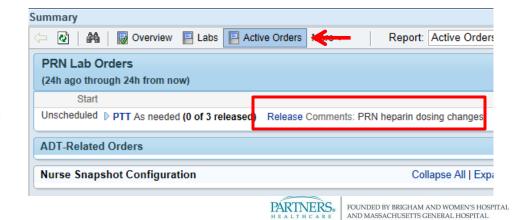

### **Add On Testing**

- Order in Epic similar to any other lab order
- Three lab add on orders:
  - Lab Add On
  - Microbiology Add On
  - Blood bank Add On
- Order requires entry of contact information and tests requested
- On sign, the order is sent to lab system and also prints at a designated laser printer in the lab
- If lab cannot perform add on the care unit will be contacted

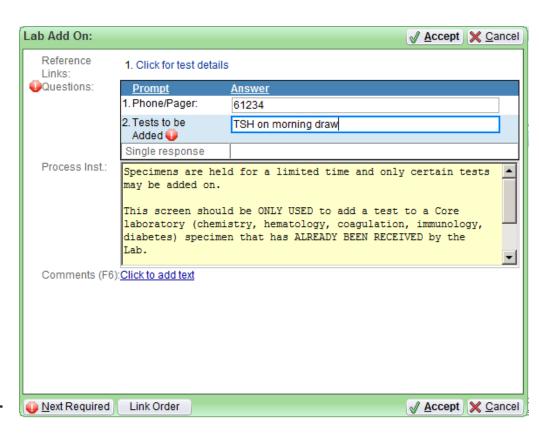

Lab Add On screen

#### Miscellaneous Test Workflow

- Most inpatient tests will be on facility list (1,600 orders)
- Two orders:
  Miscellaneous Lab
  Test (Core lab, including sendouts)
  and Miscellaneous
  Micro Test
- Need to enter Tests requested and Tube type
- Will generate single label with MISC as the tube type

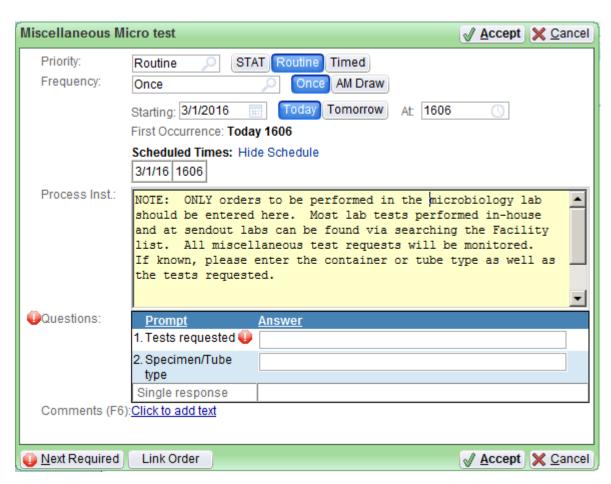

# **Anatomic Pathology**

- Searched for in Epic similar to lab tests
- 8 different orders (e.g. anatomic pathology, pap smear, non-GYN cytology, dermatopathology, flow cytometry)
- Upon signing, **Print Requisition** task will be created on the Nursing worklist. Orders will remain active and may be edited until the requisition is printed.
- Specimen container(s) labeled with ADT labels

Send laser printed requisition plus ADT labeled container

to pathology lab in clear bag

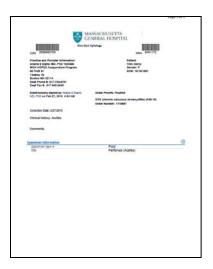

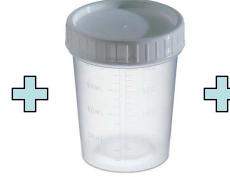

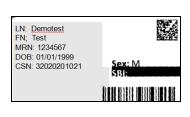

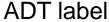

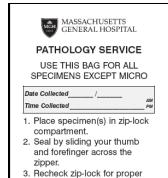

When using a requisition , fold and insert into outside

84498 (7/07

Clear bag

#### Point of Care Enter/Edit Results

- Once POC test is ordered, Enter/Edit Results can be used to document results
- Accessible via the Work List

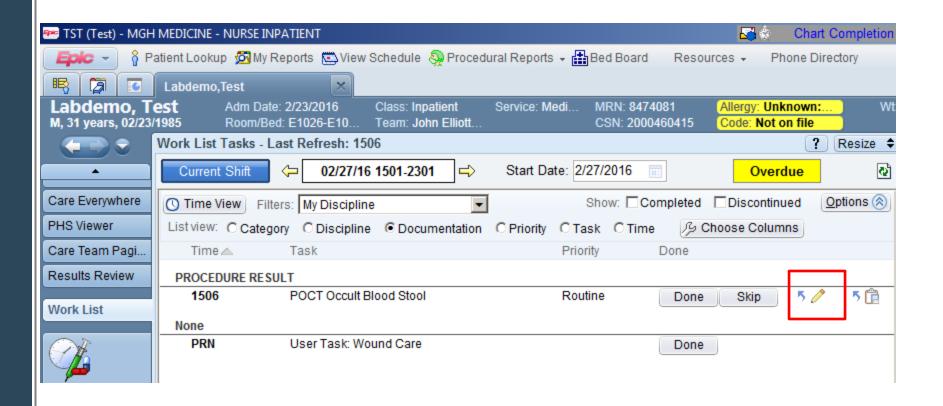

### Point of Care Enter/Edit Results

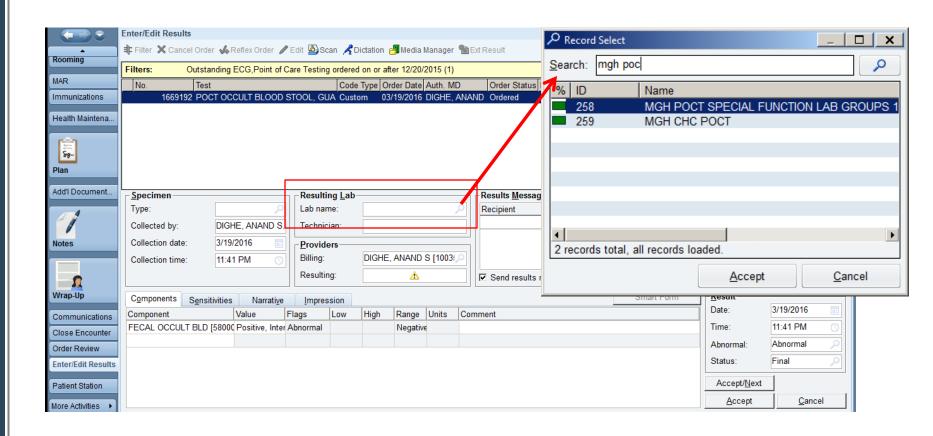

- Resulting lab (i.e. where testing performed) is a <u>regulatory requirement</u>
- For MGH Inpatient Resulting Lab = MGH POCT SPECIAL FUNCTION LAB GROUPS 1 & 2 [258]
- Once you enter this once you can just type = in field for future patients

### **Comments to the Laboratory**

- Comments to the laboratory can be entered during the Epic ordering process using the comment field of the order details screen
- Rarely, comments may need to be entered at the time of collection. For these comments affix a Header label or ADT label to a blank piece of paper and write the comment on the paper. Send to lab along with tube in specimen bag

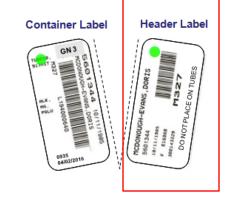

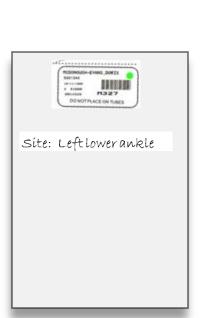

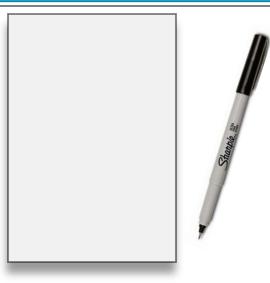

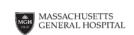

#### PATHOLOGY SERVICE

USE THIS BAG FOR ALL SPECIMENS EXCEPT MICRO

| Date Collected \_\_\_\_\_ / \_\_\_\_ AM | Time Collected \_\_\_\_\_ PM |

- Place specimen(s) in zip-lock compartment.
- Seal by sliding your thumb and forefinger across the zipper.
- Recheck zip-lock for proper closure.
- When using a requisition, fold and insert into outside pocket.

84498 (7/07)

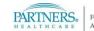

### **Issues: Unable to Draw All Tubes**

- If unable to draw all tubes of an accession (group of tubes with common header label) ONLY send the tubes that were drawn
- Do not send "extra labels" in bag
- In some instances the tests from the label that was not sent may be able to be performed on the tubes that were received. If this is not possible, tests that were not able to be drawn on that accession will be credited.
- If the label/tube that was not drawn is sent later, the lab will create a new order using the information from the order that was credited earlier

# Resources for go live

- MGH Lab Handbook <a href="http://mghlabtest.partners.org/EPIC.htm">http://mghlabtest.partners.org/EPIC.htm</a>
- Epic Dashboard Learning Home

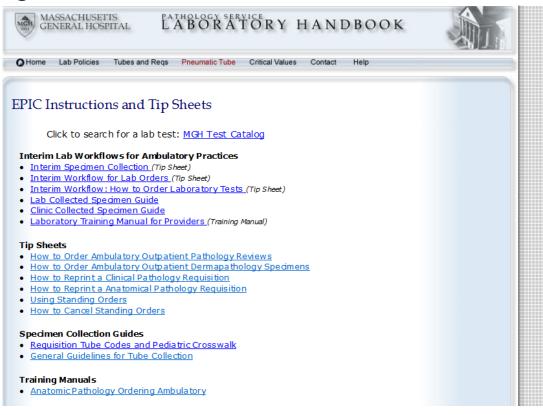